# 仕上リストでの結合の使用方法

仕上リストでの結合の使用方法です。

結合は、見積書作成システムCOMPASSにデータを連携するときの細目(別紙明細)を作成する 機能です。

1. 仕上リストの先頭行の合成欄と結合欄にチェックを付けて材料を入力します。 仕上リストの2行目以降は、1行目の細目となる材料を入力します。

<sup>【</sup>注意】 結合だけではなく、合成にもチェックをします。 1行目の科目に材料が集計され、2行目以降は同じ科目に集計されます。

| ₩              | i÷.        |              |              |         |                    | 仕上リスト    |          |           |     |   |               | ш<br>$\Box$ | $\boldsymbol{\mathsf{x}}$ |
|----------------|------------|--------------|--------------|---------|--------------------|----------|----------|-----------|-----|---|---------------|-------------|---------------------------|
|                | 木-A(H)     |              | 機能(K)        | 表示(D)   | 名称追加(T)<br>マスター(M) | 拾い(R)    |          |           |     |   |               |             |                           |
|                |            |              |              | 名称表示    | 仕上リスト表示順           |          |          |           |     |   |               |             |                           |
| 部位             | 壁<br>30    |              |              |         | ◎名称<br>$-1 - 5$    | 場所       |          |           |     |   |               |             |                           |
|                | 仕上コード      | 合成           | 結合           | 場所      | 仕上名称上              | 仕上名称下    | 規格名称上    | 規格名称下     | 科目  | 集 | 単位            | 変換係数        | $\overline{\phantom{a}}$  |
| $\overline{1}$ |            | $\checkmark$ | $\checkmark$ |         | 壁金物一式              |          |          |           | 160 |   | 式             |             |                           |
| $\overline{a}$ |            |              | 천            |         | 細目A                |          |          |           | 160 |   | $\rightarrow$ |             |                           |
| 3              |            |              |              |         | 細目日                |          |          |           | 160 |   |               |             |                           |
| $\ddot{4}$     |            |              |              |         | 細目C                |          |          |           | 160 |   |               |             | l w                       |
| $\cdot$        |            |              |              |         |                    |          |          |           |     |   |               |             | ¥                         |
|                | F1:77.9-参照 |              |              | F6:単価表示 | F8:名称表示            | F9:コード表示 | F11:細目表示 | LOGIN:管理者 |     |   |               | 100%        |                           |

# 2. 細目となる2行目以降の材料の数量は、変換係数欄に入力します。

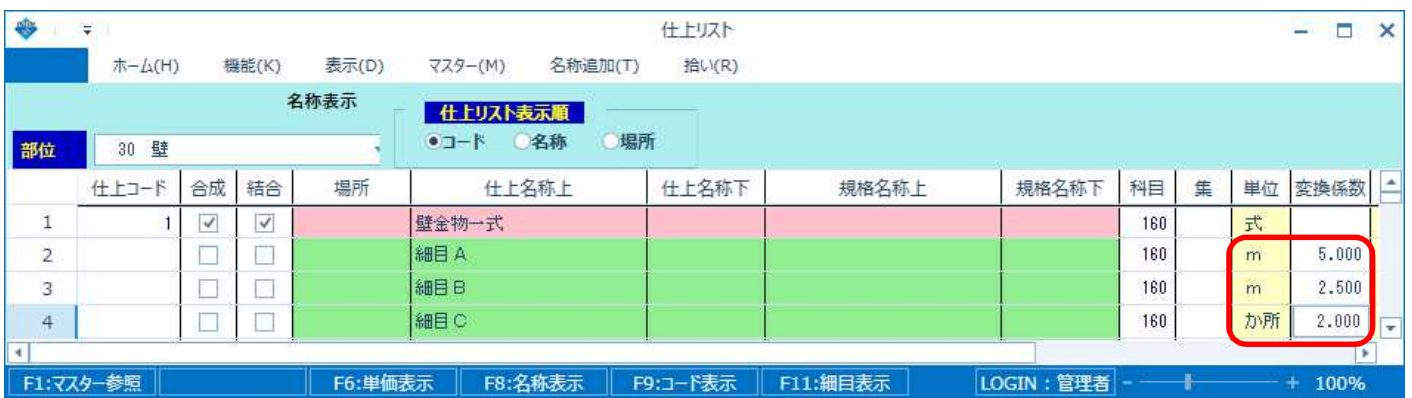

### 3. 集計結果では、仕上リストの2行目以降(細目の行)が科目別集計では除外されます。

#### 科目別集計表

(仕上 科目別集計表)

#### \*\*\* 某工事 \*\*\*

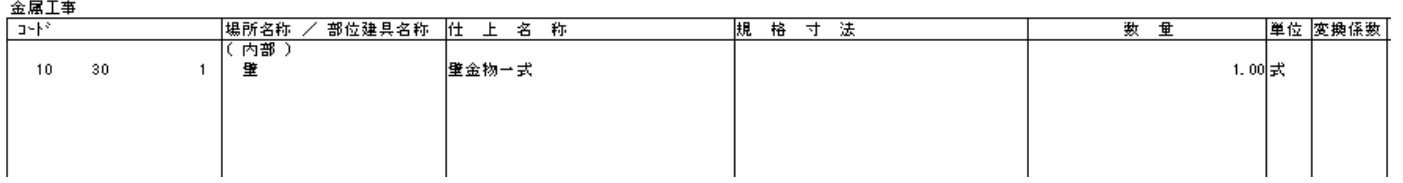

## 4. COMPASSに連携すると細目行が別紙明細になります。

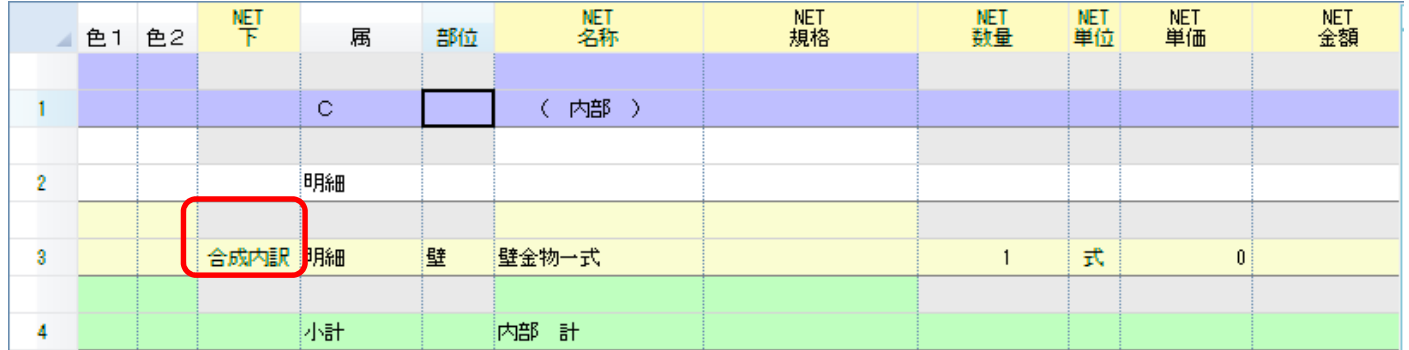

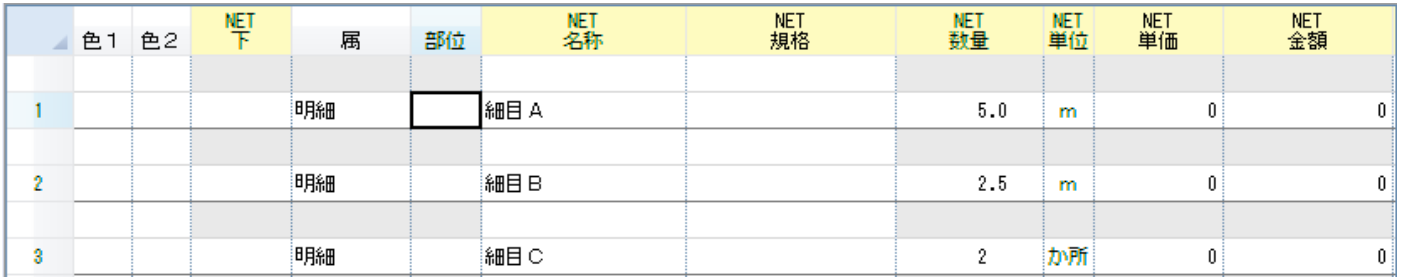

以上で終了です。 他に不明な点がございましたら、弊社窓口までお問合せ下さい。